# لسالس ىلع ATDMA 2.0 DOCSIS نيوكت MC5x20S و MC28U Ī

## المحتويات

[المقدمة](#page-0-0) [QAM64- بسرعة 6.4 ميجاهرتز](#page-0-1) [أنواع قنوات DOCSIS](#page-1-0) [الفوائد](#page-2-0) [القيود](#page-2-1) [تسجيل CM في بيئة مختلطة](#page-2-2) [النقاط الرئيسية](#page-4-0) [الديباسات والأبراج](#page-4-1) [مستويات الطاقة للتدفق](#page-6-0) [التكوينات](#page-6-1) ملفات تعريف <u>التعديل</u> [مثال على 121 Profile-Modulation Cable - الوضع المختلط](#page-9-0) [S20x5 في الوضع المختلط باستخدام مزاليج ذات -2tick بعرض قناة 3.2 ميجاهرتز](#page-13-0) [28 وحدة في الوضع المختلط باستخدام وحدتين صغيرتين من نوع Tick بعرض قناة 3.2 ميجاهرتز](#page-13-1) [ATDMA وضع - Cable Modulation-Profile 221 على مثال](#page-13-2) [S20x5 في وضع ATDMA باستخدام قطع صغيرة ذات -1tick بعرض قناة .6 4 ميجاهرتز](#page-15-0) 28 وحدة في وضع ATDMA باستخدام Tick Minislots-1 بعرض قناة 6.4 ميجاهرتز [التحقق من تكوينات ATDMA وحركة المرور](#page-15-2) [التحقق من حركة مرور ATDMA](#page-16-0) [التحقق من صحة محلل النطاق](#page-17-0) [ملخص](#page-18-0) [معلومات ذات صلة](#page-19-0)

## <span id="page-0-0"></span>المقدمة

الوصول المتعدد لتقسيم الوقت المتقدم (ATDMA (هو امتداد مواصفات واجهة خدمة البيانات المنقولة عبر الكبلات (2.0 (DOCSIS لسعة الخادم (الولايات المتحدة). وهو يوفر قناة أكبر في الولايات المتحدة بسرعة تصل إلى 6. 4 ميجاهرتز بسرعة 5. 12 ميجاهرتز في الثانية، كما يوفر أنظمة تعديل أعلى مثل تعديل السعة الرباعي 8 (QAM-8) و -32QAM و -64QAM. كما يوفر ATDMA المزيد من القوة المادية للطبقة في شكل ست عشرة بايت من تصحيح الخطأ الأمامي (FEC(، وتداخل الاندفاع في الولايات المتحدة، ومعادل -24TAP.

كما توفر الطبقة المادية المتقدمة (PHY (الموجودة على خطوط الاتصال الأحدث تحويل تناظري إلى رقمي ومعالجة الإشارة الرقمية وإلغاء الدخول الذي يمكن أن يساعد أجهزة مودم 1.0 DOCSIS القديمة. لمزيد من المعلومات حول إمكانيات PHY المتقدمة الجديدة، ارجع إلى [تقنيات طبقة PHY المتقدمة للحصول على بيانات عالية السرعة عبر](//www.cisco.com/en/US/prod/collateral/video/ps8806/ps5684/ps2209/prod_white_paper0900aecd8066c6cc.html) [الكبلات](//www.cisco.com/en/US/prod/collateral/video/ps8806/ps5684/ps2209/prod_white_paper0900aecd8066c6cc.html).

## <span id="page-0-1"></span>QAM64- بسرعة 6.4 ميجاهرتز

الشكل 1 يعرض قناة بعرض 6. 4 ميجاهرتز تستخدم QAM-64 على محلل طيف. عرض القناة واضح، لكن مخطط التعديل غير موجود. يتأثر المظهر أيضا بإعدادات محلل ونموذج حركة مرور البيانات. أستخدم نمط عشوائي من مولد حركة مرور للحصول على مسار أنعم.

### شكل 1 - 044-QAM بسرعة 6.4 ميجاهرتز

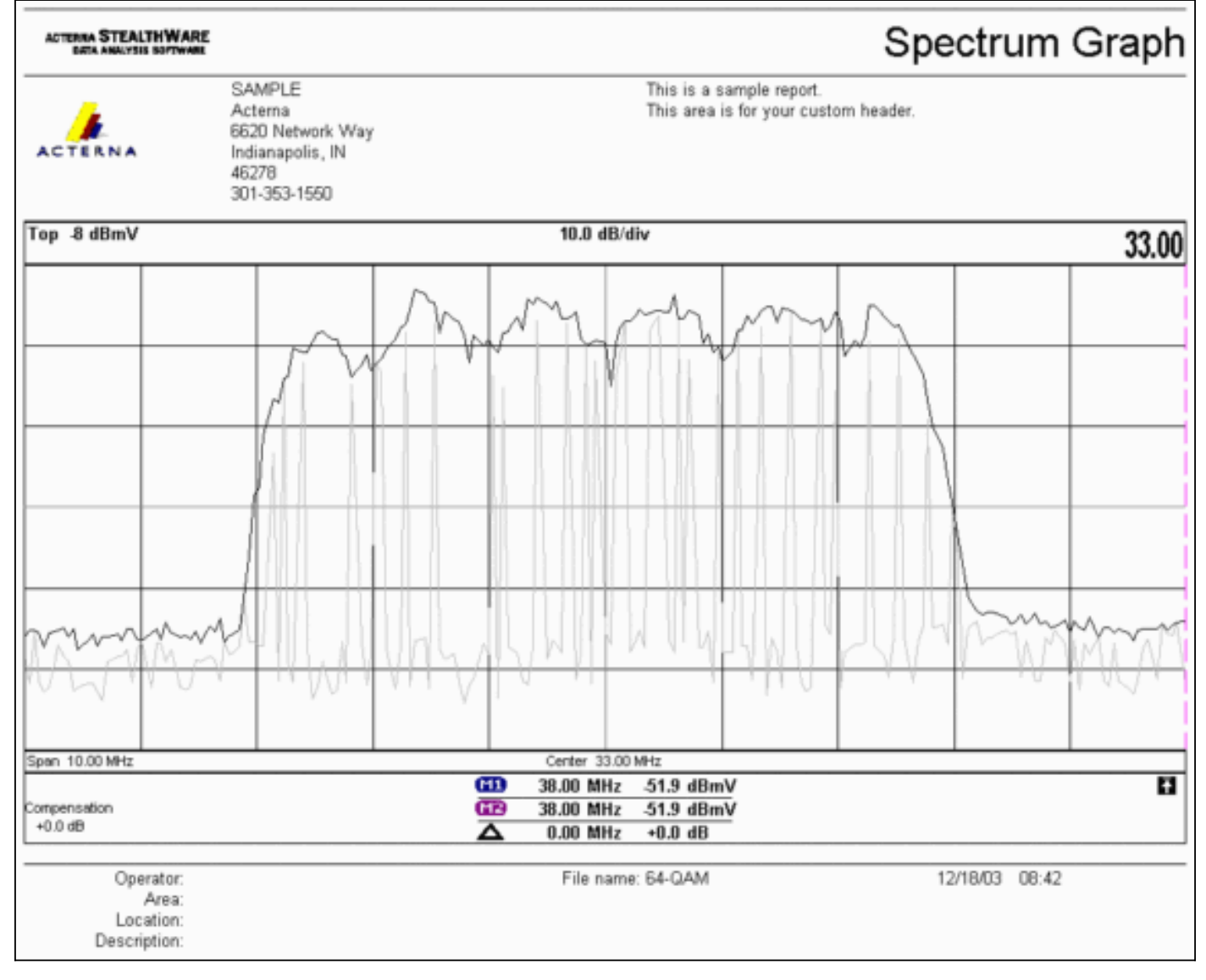

# <span id="page-1-0"></span>أنواع قنوات DOCSIS

قام 2.0 DOCSIS بإدخال أنواع القنوات لتمييز الأوضاع المختلفة لعملية قناة الخادم. هذه الأنواع هي:

- النوع 1.0-1 DOCSIS و 1.1 فقط.
- النوع DOCSIS 1.x-2 و ATDMA (الوضع المختلط).تستخدم اجهزة مودم كبل DOCSIS 1.x (CMs) رموز إستخدام الفاصل الزمني (5 (IUCs و 6 بينما تقوم أجهزة مودم CMs 2.0 DOCSIS بالبث في وحدات 9 IUCs و 10 و 11 المحددة حديثا، والتي قد تستخدم أوامر التعديل الأعلى غير المتاحة في x.1. تمت إضافة 11 IUC لتدفقات خدمة المنح غير المطلوبة (UGS). للحصول على توضيحات ملف تعريف التعديل، راجع <mark>[فهم ملفات](//www.cisco.com/en/US/products/hw/cable/ps2209/products_white_paper09186a00801be4ac.shtml)</mark> [تعريف التعديل المنبع](//www.cisco.com/en/US/products/hw/cable/ps2209/products_white_paper09186a00801be4ac.shtml).
- النوع 3—2.0 DOCSIS فقط.يستخدم نوع القناة هذا نوع رسالة 29 MAC في واصف قناة الخادم (UCD( ●الذي تم إرساله على قناة تدفق البيانات من الخادم (DS (لضمان أن 2.0 سم فقط تحاول التسجيل. وهذا يمنع .1CMs x من أي محاولة لاستخدام قناة الولايات المتحدة هذه. وأضيف أيضا إتحاد دولي آخر لتدفقات خدمات المنح غير الملتمسة. وهذا يعرف باسم 11 IUC للأجسام ugs المتقدمة (UGS-a(.نوع 3 قنوات DOCSIS لها وضعان فرعيان:النوع 3a ل ATDMA النوع 3S ل Synchronous Code Division Multi Access (SCDMA )-

لن يكون هذا الوضع الفرعي متوفرا على نظام توصيل المودم الكابلي (CMTS (من Cisco حتى أواخر عام .2004

# <span id="page-2-0"></span>الفوائد

يوفر 2.0 DOCSIS كفاءة طيفية أكبر واستخدام أفضل للقنوات الموجودة وسعة معالجة أعلى في إتجاه الولايات المتحدة (حتى 30.72 ميجابت في الثانية) وسرعة أعلى لكل مودم مع مزيد من الحزم في الثانية (PPS (وقنوات أوسع (التي توفر إمكانات تجميع إحصائية أفضل). القناة التي بعرض .6 4 ميجاهيرتز هي أفضل إحصائيا من قناتين بعرض .3 2 ميجاهيرتز، وتتطلب فقط منفذا واحدا في الولايات المتحدة بدلا من قناتين.

بالاقتران مع دعم 2.0 DOCSIS، يدعم أحدث جيل من سلاسل CMTS ميزات أخرى، مثل إلغاء الدخول المحسن مما يسمح بمستويات أعلى من التعديل وتداخل التردد البسيط. هذه النقطة الأخيرة غير مستحسنة، ولكن يمكن إظهارها على أنها ناجحة. يثبت إلغاء الدخول أنه قوي في مواجهة أسوأ حالات الإعاقة النباتية مثل تشويه المسار الشائع (CPD(، النطاق الترددي للمواطن (CB(، جهاز لاسلكي قصير الموجة، وجهاز راديو هام. يؤدي هذا إلى فتح أجزاء غير مستخدمة من نطاق المنبع وتوفير التأمين على خدمات شريان الحياة.

كما يعمل ATDMA على تحسين المرونة عند إستخدامه مع الواجهات الظاهرية وموازنة الأحمال. قد يكون مجال 1x1 MAC أكثر منطقية للعملاء التجاريين، في حين أن مجال 7x1 MAC قد يكون مناسبا بشكل أفضل للاستخدام المنزلي.

## <span id="page-2-1"></span>القيود

هذه بعض القيود الحالية على ATDMA:

- لا تعمل مع موازنة الأحمال، لأن أوزان موازنة الأحمال في الولايات المتحدة غير معروفة عند إستخدام قنوات US 2 Type) الوضع المختلط). ترتبط الأوزان بالسرعة الكلية "للأنبوب". في بيئة مختلطة (x1. DOCSIS و 2.0)، يمكن أن يكون ل CMs.1 x وزن 10.24 ميجابت في الثانية، ويمكن أن يكون ل 2.0 سم وزن 15 ميجابت في الثانية.
	- وهو متوفر على بطاقة S20x5MC في برنامج IOS ®الإصدار 12.2(15)a2BC والإصدارات الأحدث.
	- وهو لا يعمل بشكل كامل مع الإدارة المتقدمة للطيف، نظرا لأنه لا يوجد سوى حدين قابلين للتكوين، ولكن قد يكون هناك ما يبرر ثلاثة عند إستخدام أوامر تعديل أعلى باستخدام ATDMA.
		- أقصى عرض للقناة في الوضع المختلط هو .3 2 ميجاهيرتز، لذلك .2 0 سم محددة ب .1 x سم.
- لا يوجد دعم SCDMA أو مؤهلات CableLabs2.0- DOCSIS" كاملة" حتى يتم إصدار بطاقة T20x5MC قرب نهاية عام .2004

### <span id="page-2-2"></span>تسجيل CM في بيئة مختلطة

إن توفير مودم الكبل (CM (مع ملف التكوين الخاص به - في وضع 1.0 أو 1.1 - مستقل عن وضع PHY المستخدم (وصول متعدد لتقسيم الوقت إلى [TDMA [أو ATDMA أو SCDMA(. يؤدي إعداد النوع والطول والقيمة (39 (TLV التي تساوي 0 إلى منع ظهور 2.0 سم في وضع 2.0. إذا تم حذف 39 TLV (الافتراضي) أو تم تعيينه ليساوي 1، يحاول 2.0 سم الاتصال في الوضع .2.0

يتم إستخدام 40 TLV لتمكين أوضاع الاختبار في 2. 0 سم. ويتم تحديد ذلك في القسم C.1.1.20 من -2.0-SP-RFIv 02-020617I كما يتم تحديده على أنه ينتمي إلى ملف تكوين DOCSIS في القسم .3.1D. يجب تضمين هذا الحقل في حساب التحقق من تكامل رسائل CMTS (MIC). ارجع إلى <u>DOCSIS 2.0 RFI الملحق c.1.1.19</u> ، الصفحة .336

الشكل 2 يوضح الملف الذي يجب تحريره ليكون قادرا على تكوين 39 TLV. الملف موجود على: Program\:C الأيمن الماوس بزر انقر .Files\Cisco systems\Cisco Broadband Configurator\docsiConfig\resources فوق خصائص Config\_DOCSIS وافتحه باستخدام محرر نصي.

| Elle<br>Favorites<br>Edit<br>View | Tools Help                                                                                   |  |                     |      |
|-----------------------------------|----------------------------------------------------------------------------------------------|--|---------------------|------|
|                                   | 4-Back · → · ① ③Search 已Folders ③ P P X 27 回·                                                |  |                     |      |
|                                   | Address 3 D:\Program Files\Cisco Systems\Cisco Broadband Configurator\docsisconfiglyesources |  |                     | P Go |
|                                   | Name /                                                                                       |  | Size Type           |      |
|                                   | of out of                                                                                    |  | 1 KB GIF Image      |      |
|                                   | DOCSIS_Config.properties                                                                     |  | 8 KB PROPERTIES Fil |      |
| resources                         | in, notibeiup [iii                                                                           |  | 1 KB GIF Image      |      |
|                                   | AlLicense                                                                                    |  | 1 KB File           |      |

الشكل 2 - تطبيق التكوين المراد تحريره

ابحث عن no=RemoveUnknownTypeTLV وتأكد من أنه يقرأ no. يحتوي الملف أيضا على الأسطر التالية:

.This field is editable #

& (This specifies whether the non-DOCSIS, non-PacketCable TLVs (type in range 128 to 250 # .DOCSIS 2.0 specific TLVs 39 & 40 should be removed when save generated config file # وهذا يسمح للمستخدم بتعيين 39 TLV DOCSIS في تطبيق التكوين. الشكل 3 يوضح وضع النص لملف DOCSIS مقاس 1.1 سم أثناء إستخدام تطبيق التكوين.

شكل 3 - وضع النص لأداة التكوين

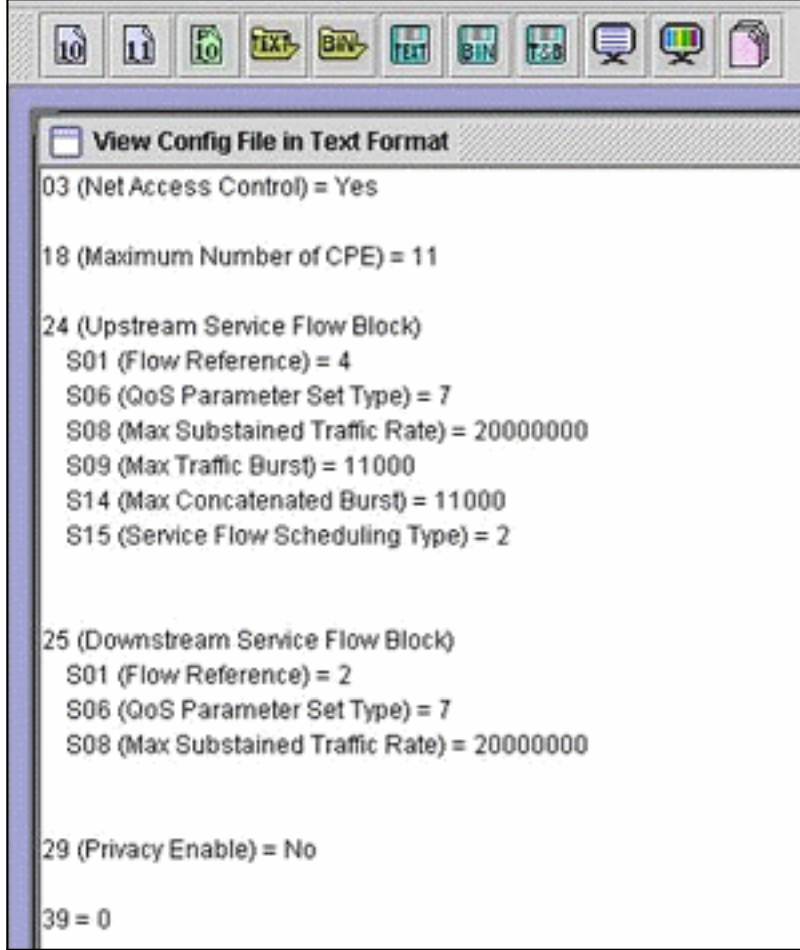

إدراج 39 = 0 لإجبار 2.0 سم على التسجيل في وضع x.1، أو إدراج 39 = 1 لوضع 2.0. بعد الحفظ وإعادة الفتح، يظهر تغييرك بهذا الشكل:

 $\frac{1}{39}$  (Enable 2.0 Mode) = No

على العكس، يظهر السطر عند ضبطه على .1

## <span id="page-4-0"></span>النقاط الرئيسية

تأكد من أن عرض القناة يلائم المكان المقصود. على سبيل المثال، تردد مركز 8 ميجاهيرتز غير قانوني لأن قناة 6. 4 ميجاهيرتز تمتد خارج حافة النطاق 5 ميجاهيرتز. عند إستخدام مجموعات الطيف، تأكد من أن مدى الموجات كبير بما يكفي للقناة المقصودة. كما يجب أن تكون على علم بأن أحجام التأشير تتغير تلقائيا مع تغير عرض القناة. تستخدم القناة التي عرضها 6. 4 ميجاهيرتز مساحة صغيرة قدرها 1 تيكا افتراضيا، 3. 2 ميجاهيرتز، 2 تيكاكس، 1. 6 ميجاهيرتز، 4 تيكاكس، .0 8 ميجاهيرتز، 8 تيكات، وهكذا دواليك.

قد تستخدم العلامات شرائح مختلفة في الولايات المتحدة وتتطلب مراجع تعديل مختلفة لكل منها. تستخدم بطاقة الخط S20x5MC بطاقة 4522TI للإزاحة المادية في الولايات المتحدة، كما تستخدم وحدة التحكم U28MC بطاقة 3138 Broadcom للإزاحة في الولايات المتحدة. تستفيد كلتا السلسلتين من واجهة DMPI (PHY-MAC DOCSIS( المحددة في 2.0 DOCSIS. توفر DMPI المرونة لموردي CMTS مثل Cisco لاستخدام مجموعة متنوعة من موردي شرائح DOCSIS ولتوفير منتج أقل تكلفة لمستخدمي CMTS.

## <span id="page-4-1"></span>الديباسات والأبراج

وهناك نقطة رئيسية أخرى هي أن ديباجة ATDMA هي دائما عبارة عن عملية تضمين تربيعي للتحول الطوري (0 QPSK أو 1، حيث يشير صفر إلى مقدمة ذات طاقة منخفضة ويشير 1 إلى مقدمة ذات طاقة عالية. تستخدم x.1 سم الأصلية ديباجة تماثل البيانات، سواء كانت QPSK أو QAM-16. ولأن الديباجة كانت نمطا متسقا بين حفرتي إنزال للرموز، فقد كانت في الأساس عملية تحويل برشتين (BPSK). <u>الشكل 4</u> يوضح تشكيلات ديباجة ATDMA الجديدة.

#### الشكل 4 - تشكيلات ديباجة ATDMA

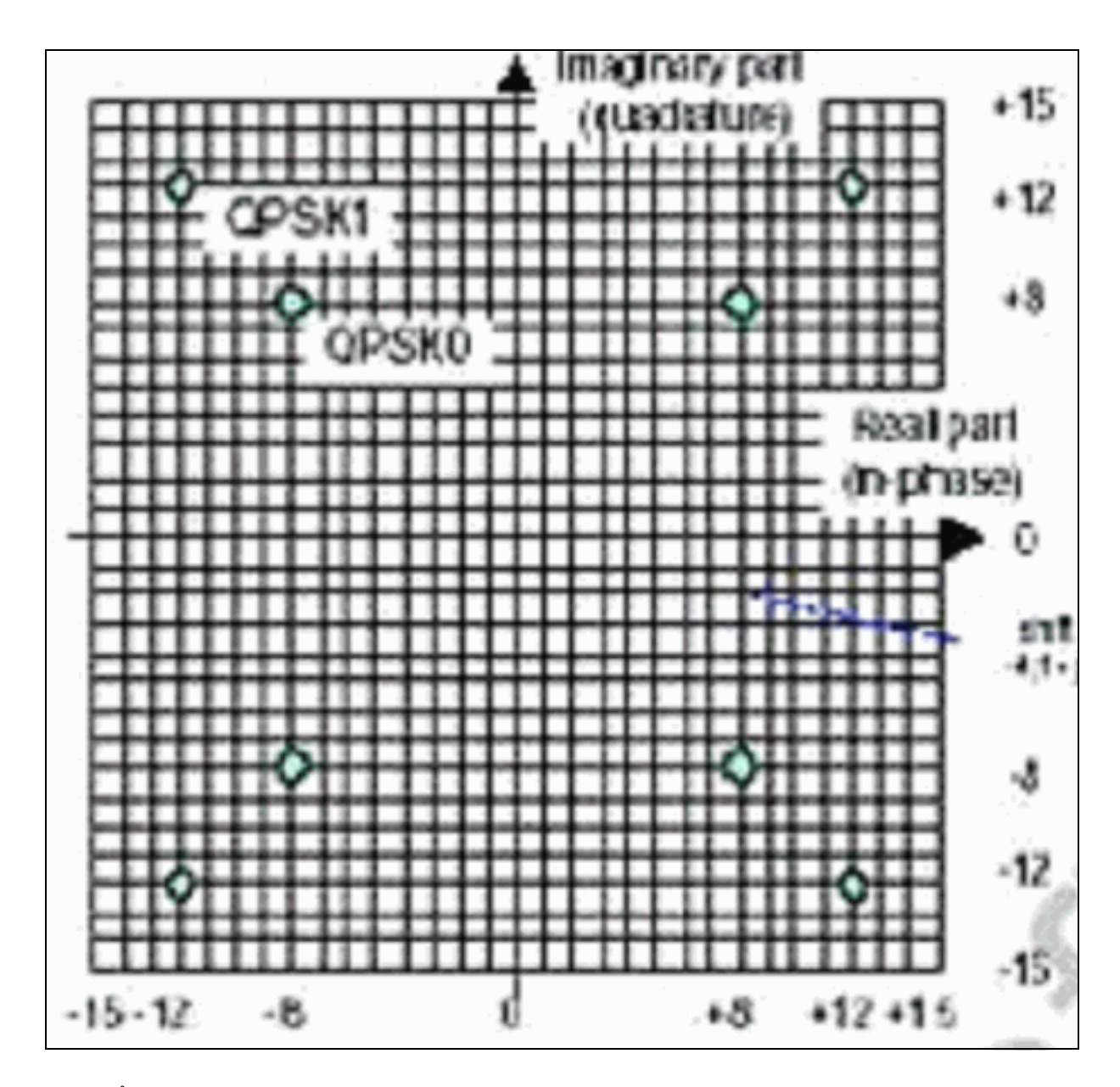

<u>الشكل 5</u> يعرض 16-QAM و QAM-64 على التوالي، بينما يعرض <u>الشكل 6</u> بعض التكوينات الأقل إستخداما، مثل 8-.QAM-32 و QAM

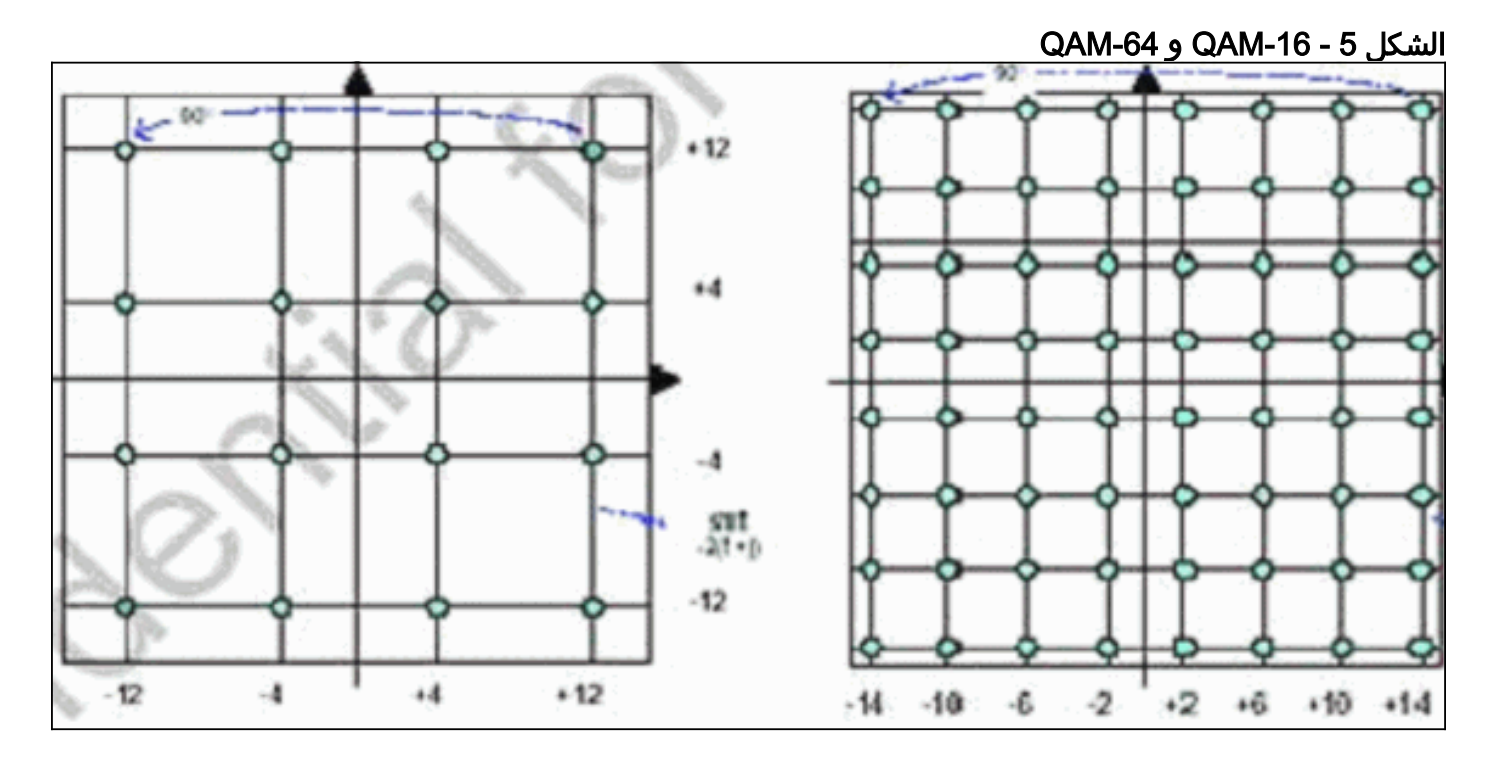

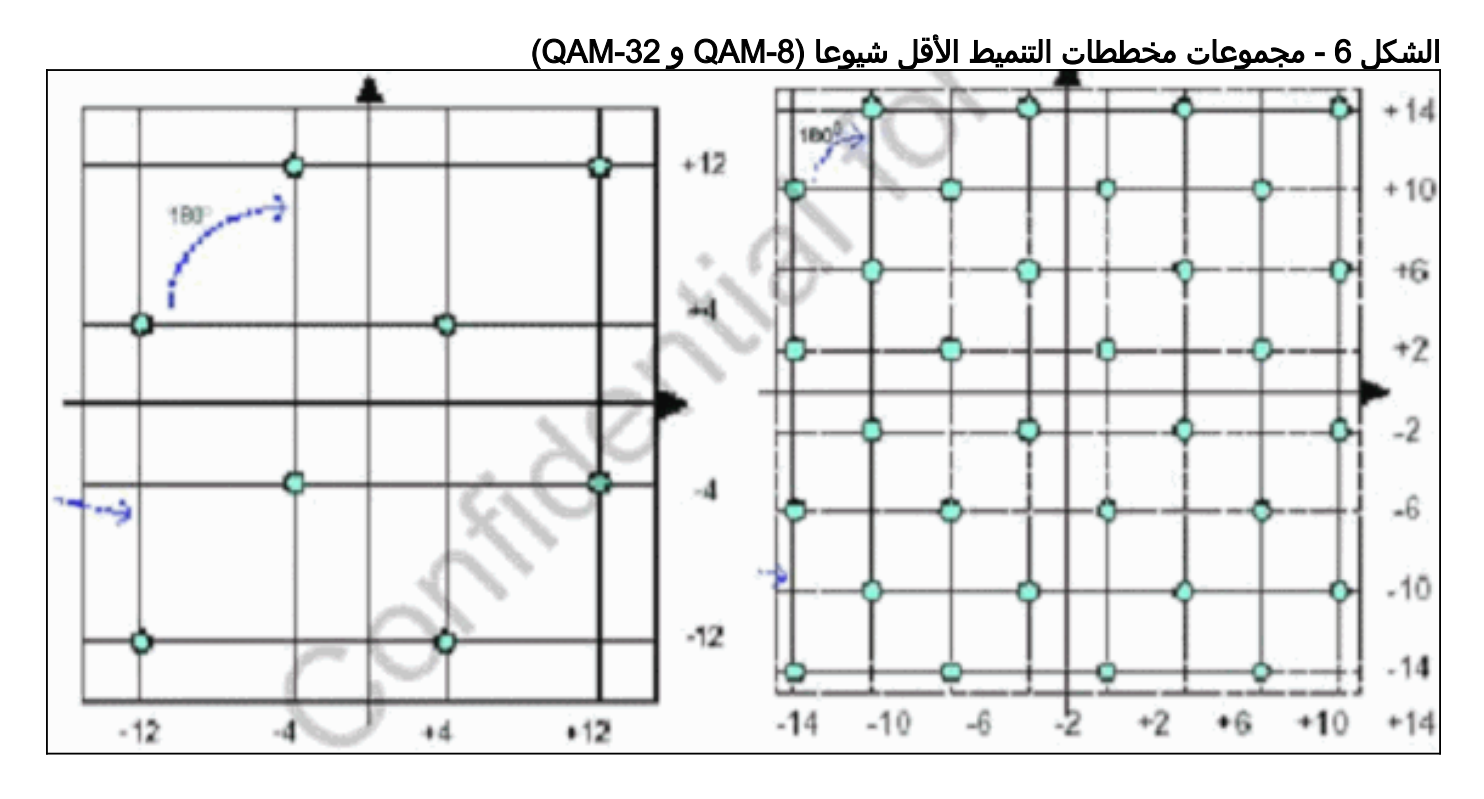

## <span id="page-6-0"></span>مستويات الطاقة للتدفق

يوفر DOCSIS نطاقات مستوى الطاقة استنادا إلى عرض القناة في الولايات المتحدة. الجدول 1 يسرد نطاقات الطاقة الخاصة بعروض القناة المقترنة.

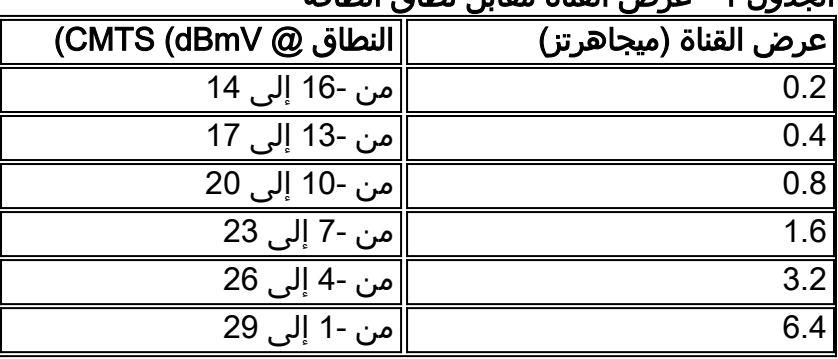

### الجدول 1 - عرض القناة مقابل نطاق الطاقة

**ملاحظة:** يؤدي مضاعفة عرض القناة إلى خفض نسبة النقل إلى التشويش (CNR) بمقدار 3 ديسيبل. إذا إحتفظت Cisco بنفس كثافة الطاقة الطيفية (PSD(، فسيكون ل CMs نفس CNR، ولكن يمكنك تشغيل فرصة زيادة CMs تدريجيا. لمزيد من المعلومات حول تحسين الخادم، ارجع إلى [كيفية زيادة توفر مسار الإرجاع والإنتاجية.](//www.cisco.com/en/US/products/hw/cable/ps2209/products_white_paper09186a00801be4ad.shtml)

كما أن التعديل المستخدم يفرض الحد الأقصى لخرج الطاقة CM. تذكر 58 DOCSIS ديسيبل BmV ل QPSK و 55 ديسيبل BmV ل -16QAM و 54 ديسيبل BmV ل -64QAM و 53 ديسيبل BmV ل SCDMA. ومع ذلك، فإن معظم أنظمة إدارة الوجهات المفتوحة (CM) سوف تفعل المزيد.

## <span id="page-6-1"></span>التكوينات

تكون جميع مخرجات الأوامر والأوامر كما هو موضح على k10uBR التي تشغل برنامج IOS Cisco الإصدار 12.2(15)a2BC. أثناء وجوده في تكوين واجهة الكبل، يمكن تعيين وضع DOCSIS لمنفذ الولايات المتحدة كما هو موضح في هذا المثال:

atdma DOCSIS 2.0 ATDMA-only channel tdma DOCSIS 1.x-only channel tdma-atdma DOCSIS 1.x and DOCSIS 2.0 mixed channel إذا تم تحديد وضع ATDMA، فيجب ألا يصل حتى .1CMs x إلى هذه الولايات المتحدة، ويتم عرض هذه المعلومات:

#### ubr10k(config-if)# **cable upstream 0 docsis-mode atdma**

(Docsis mode set to ATDMA-only (1.x CMs will go offline% Modulation profile set to 221% عروض القناة هذه متوفرة:

#### **?** ubr10k(config-if)# **cable upstream 0 channel-width**

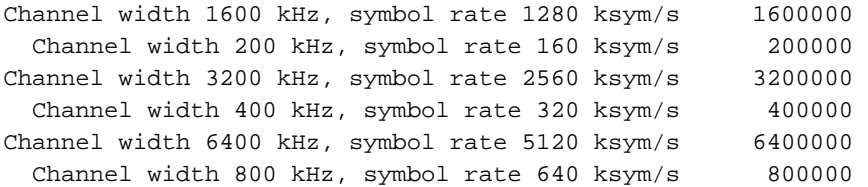

#### إذا كان عرض قناة 6. 4 ميجاهيرتز محددا، فإن القطعة الصغيرة تتغير تلقائيا إلى 1 تيكا، وتظهر هذه المعلومات:

#### ubr10k(config-if)# **cable upstream 0 channel-width 6400000**

With this channel width, the minislot size is now changed to 1 tick% دققت القارن عملية إعداد مع العرض جهاز تحكم أمر:

#### ubr10k# **show controller cable6/0/0 upstream 0**

```
Cable6/0/0 Upstream 0 is up
Frequency 16 MHz, Channel Width 6.400 MHz, 64-QAM Symbol Rate 5.120 Msps
                                   This upstream is mapped to phy port 0
                                            Spectrum Group is overridden
                                       .SNR - Unknown - no modems online
                   Nominal Input Power Level 0 dBmV, Tx Timing Offset 0
                                   (Ranging Backoff auto (Start 0, End 3
                                 (Ranging Insertion Interval auto (60 ms
                                    Tx Backoff Start 3, Tx Backoff End 5
                                            Modulation Profile Group 221
                                                Concatenation is enabled
                                                Fragmentation is enabled
                               part id=0x0952, rev id=0x00, rev2 id=0x00
                                    nb_agc_thr=0x0000, nb_agc_nom=0x0000
                                                Range Load Reg Size=0x58
                                              Request Load Reg Size=0x0E
                                 Minislot Size in number of Ticks is = 1
                                           Minislot Size in Symbols = 32
                                                Bandwidth Requests = 0x0
                                                Piggyback Requests = 0x0
                                                Invalid BW Requests= 0x0
                                                Minislots Requested= 0x0
                                                Minislots Granted = 0x0
                                             Minislot Size in Bytes = 24
                                      Map Advance (Dynamic) : 2180 usecs
                                                      UCD Count = 313435
                                                      ATDMA mode enabled
```
ubr10k# **show running interface cable6/0/0**

interface Cable6/0/0 no ip address cable bundle 1 cable downstream annex B cable downstream modulation 64qam cable downstream interleave-depth 32 cable downstream frequency 453000000 cable downstream channel-id 0 no cable downstream rf-shutdown cable upstream max-ports 5 cable upstream 0 connector 0 cable upstream 0 frequency 16000000 **cable upstream 0 docsis-mode atdma** cable upstream 0 power-level 0 **cable upstream 0 channel-width 6400000 cable upstream 0 minislot-size 1 cable upstream 0 modulation-profile 221** cable upstream 0 s160-atp-workaround no cable upstream 0 shutdown *Output suppressed.* cable upstream 4 connector 16 cable upstream 4 frequency 15008000 cable *---!*

upstream 4 power-level 0 cable upstream 4 channel-width 1600000 cable upstream 4 minislot-size 4 cable upstream 4 modulation-profile 21 cable upstream 4 s160-atp-workaround no cable upstream 4 shutdown

## <span id="page-8-0"></span>ملفات تعريف التعديل

تتيح مقدمة وضع DOCSIS تكوين قناة الولايات المتحدة إلى الوضع المرغوب. لكل وضع نطاق ملف تعريف "صالح" خاص به:

- TDMA —تعديل الكبل XX) حيث يساوي xx من 01 إلى 99) يتطلب وضع TDMA أرقام ملف تعريف التعديل الأقل من .100
	- TDMA-ATDMA —تعديل الكبل-xx1 profile) حيث xx يساوي 01 إلى ،99 وبالتالي من 101 إلى 199)

● ATDMA —تعديل الكبل-xx2 profile) حيث xx يساوي 01 إلى ،99 وبالتالي من 201 إلى 299)

يتم تقديم دفعات ATDMA الجديدة، المعروفة باسم رموز إستخدام الفاصل الزمني (IUCs(، لأوضاع DOCSIS المختلطة والخاصة ب ATDMA فقط.

- (a-short) المتقدمة القصيرة PHY منحة IUC 9
	- 10 IUC منحة PHY طويلة (طويلة) متقدمة
- (فقط ATDMA ؛A-UGS وضع (المتقدم IUC 11 PHY UGS ●

تحذير: قد لا تكون أوامر run show وmodulation cable show دقيقة عند عرض ملفات تعريف التعديل. تأكد من BC2a(15)12.2 الإصدار Cisco IOS برنامج في show cable modulation cable/y upStream z إستخدام لعرض ملف التعريف الفعلي المستخدم.

ملاحظة: تحتوي كل بطاقة خطوط على نظام ترقيم "صالح": من 1 إلى 10 للبطاقات القديمة، و x2x لبطاقة 20x5MC، و x4x لبطاقة الخط U28MC. يسرد الجدول 2 السيناريوهات المختلفة:

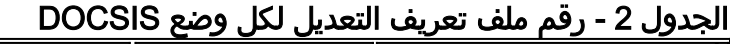

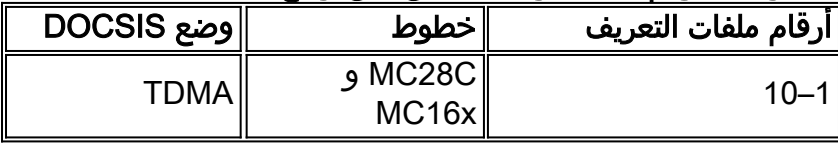

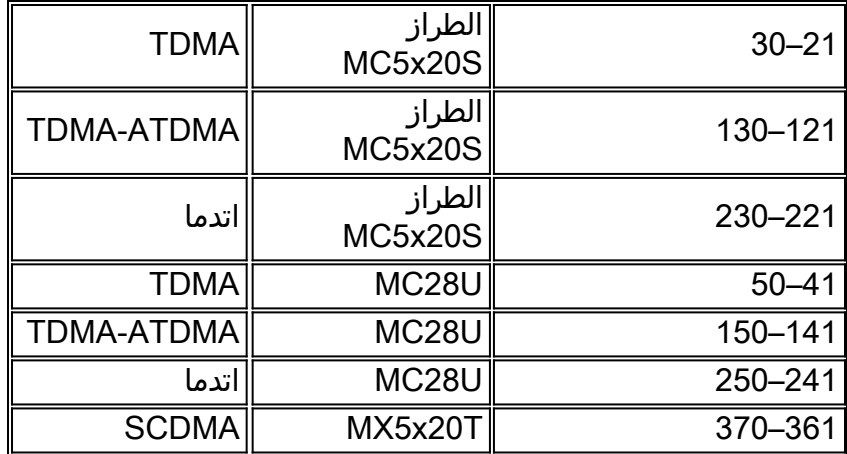

## <span id="page-9-0"></span>مثال على 121 Profile-Modulation Cable - الوضع المختلط

الجدول 3 هو مثال لملف تعريف تعديل لبطاقة الخط S20x5MC ل TDMA-ATDMA، الوضع المختلط. يشير النص الغامق إلى توصيفات منشأة من Cisco.

| الوص<br><u>ف</u>                                                                                                    | مدخل  | <b>IUC</b> |
|----------------------------------------------------------------------------------------------------|-------|------------|
|                                                                                                    |       |            |
|                                                                                                    |       |            |
|                                                                                                    |       |            |
|                                                                                                    |       |            |
|                                                                                                    |       |            |
|                                                                                                    | طويل  | 10         |
|                                                                                                    |       |            |
|                                                                                                    |       |            |
|                                                                                                    |       |            |
|                                                                                                    |       |            |
| دفة لم الله عليه الله عليه الله عليه الله عليه الله عليه الله عليه الله عليه الله عليه الله عليه الل<br>الله عليه الله عليه الله عليه الله عليه الله عليه الله عليه الله عليه الله عليه الله عليه الله عليه الله عليه<br>الله عليه |       |            |
|                                                                                                    |       |            |
|                                                                                                    |       |            |
|                                                                                                    |       |            |
|                                                                                                    |       | 9          |
|                                                                                                    | قصيرة |            |
|                                                                                                    |       |            |
|                                                                                                    |       |            |
|                                                                                                    |       |            |
|                                                                                                    |       |            |
|                                                                                                    | أ-أوغ |            |
|                                                                                                    |       |            |
|                                                                                                    |       |            |
|                                                                                                    |       |            |
|                                                                                                    |       | 11         |
|                                                                                                    |       |            |
|                                                                                                    |       |            |
|                                                                                                    |       |            |
| Y                                                                                                    |       |            |

الجدول 3 - إعدادات ملف تعريف التعديل للوضع المختلط

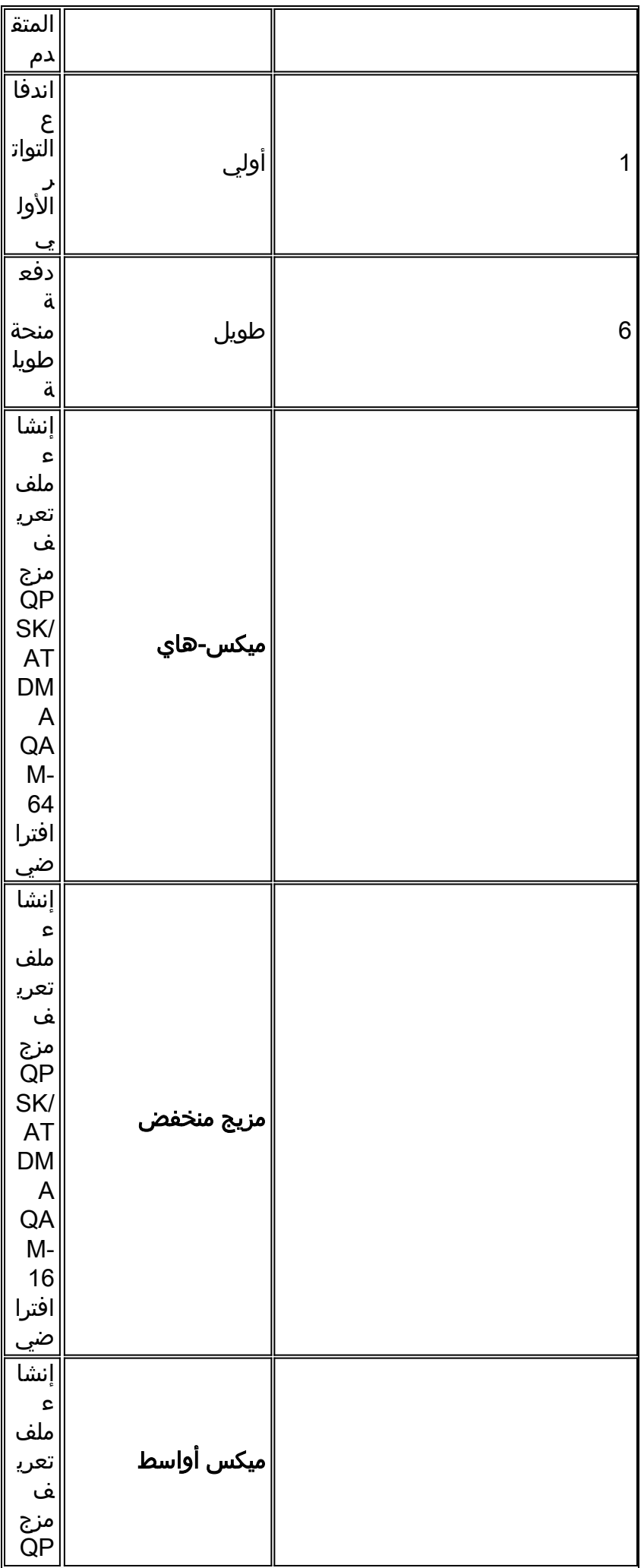

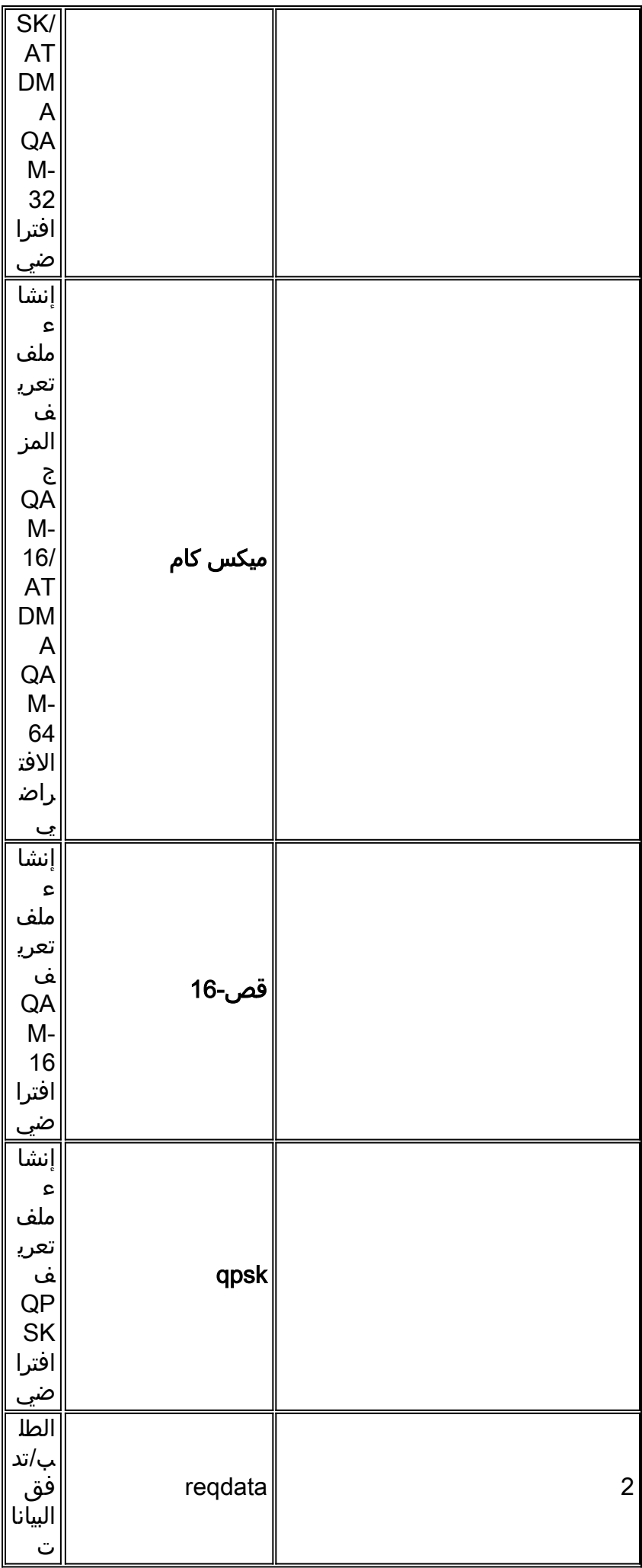

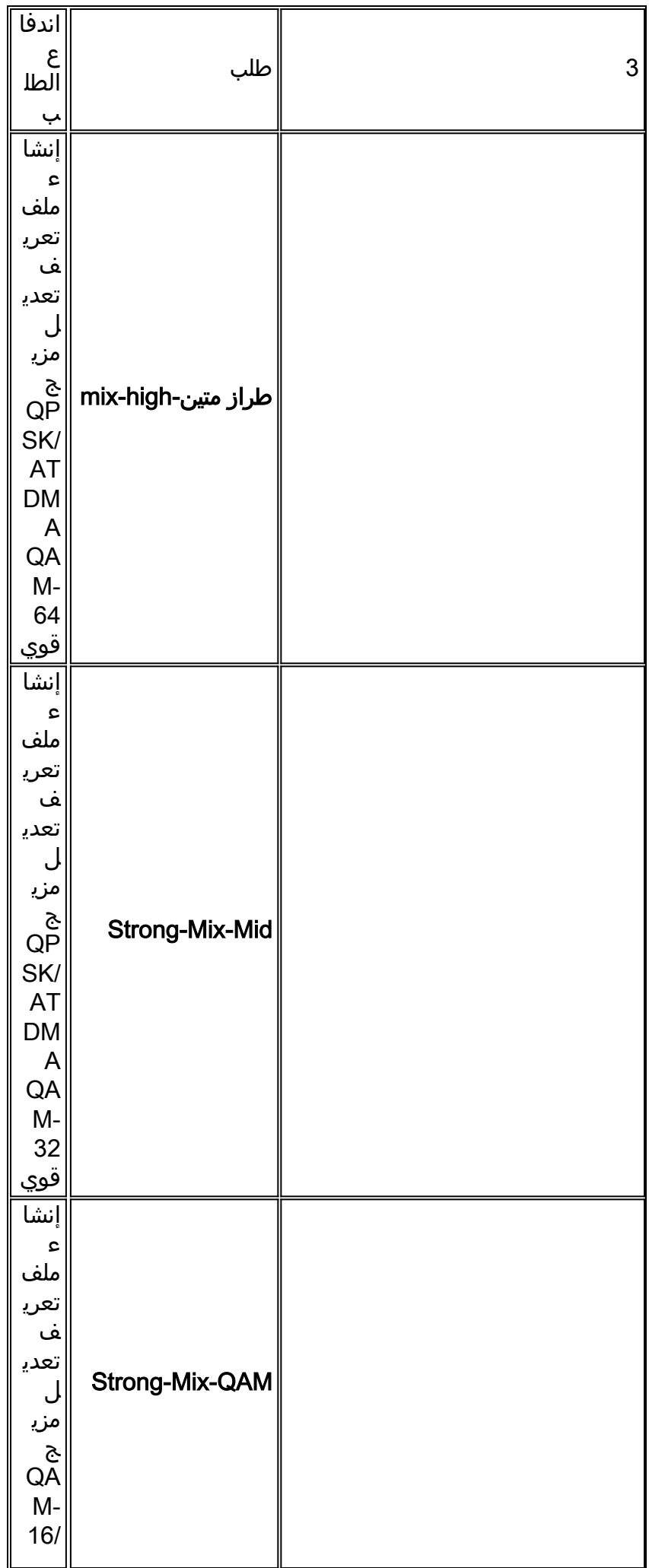

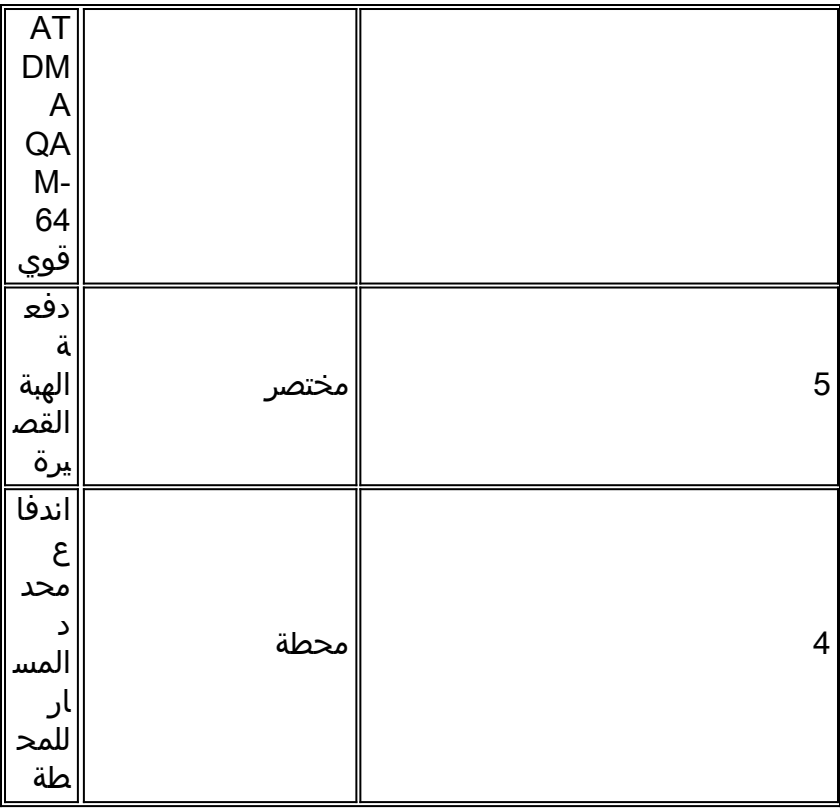

توضح هذه الأمثلة الأمر الصحيح لعرض التوصيفات المعينة لنقاط معينة في الولايات المتحدة:

## <span id="page-13-0"></span><u>5x20S في الوضع المختلط باستخدام مزاليج ذات tick-2 بعرض قناة 3.2 ميجاهرتز</u>

#### ubr10k# **show cable modulation-profile cable6/0/0 upstream 0**

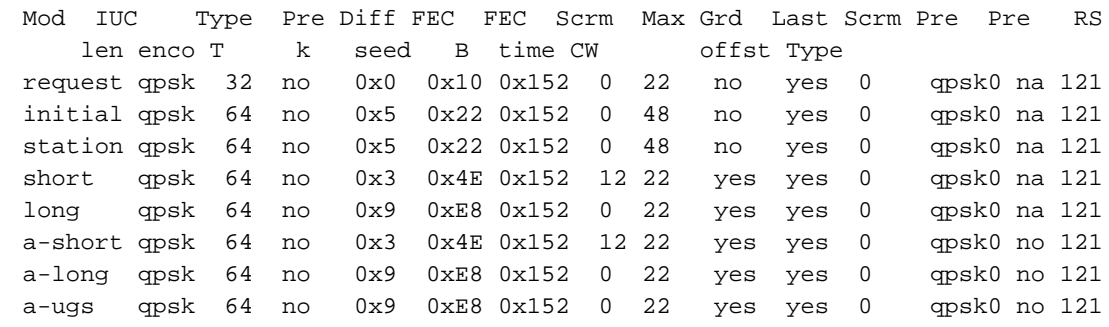

### <span id="page-13-1"></span>28 وحدة في الوضع المختلط باستخدام وحدتين صغيرتين من نوع Tick بعرض قناة 3.2 ميجاهرتز

#### ubr7246-2# **show cable modulation-profile cable6/0 upstream 0**

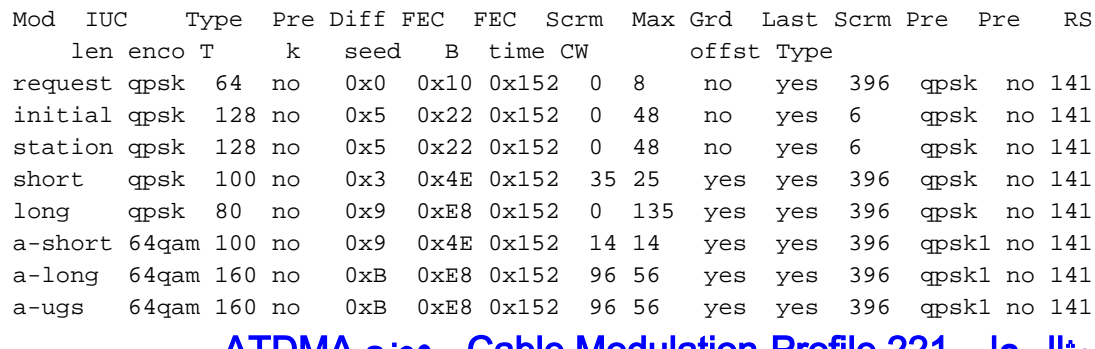

<span id="page-13-2"></span><u> مثال على 221 ATDMA - وضع مثال على مثال</u>

الجدول 4 هو مثال لملف تعريف تعديل لوضع linecard 20x5MC لوضع ATDMA. يشير النص الغامق إلى توصيفات منشأة من Cisco.

| مدخل               | الوصف                                                       |
|--------------------|-------------------------------------------------------------|
| طويل               | دفعة المنحة الطويلة<br>ل PHY المتقدم                        |
| قصيرة              | دفع المنحة القصيرة<br>ل PHY المتقدم                         |
| أ-أوغ              | دفع المنحة غير<br>المرغوب فيها ل PHY<br> المتقدم            |
| أولي               | اندفاع التواتر الأولي                                       |
| میکس-هاي           | إنشاء ملف تعريف<br>مزج ATDMA<br>QPSK/QAM-64<br>الافتراضي    |
| مزيج منخفض         | إنشاء ملف تعريف<br>مزج ATDMA<br>QPSK/QAM-16<br>افتراضي      |
| ميكس أواسط         | إنشاء ملف تعريف<br>مزج ATDMA<br>QPSK/QAM-32<br>الافتراضي    |
| میکس کام           | إنشاء ملف تعريف<br>مزج -ATDMA QAM<br>16/QAM-64<br>الافتراضي |
| قص-16              | إنشاء ملف تعريف<br><b>ATDMA QAM-16</b><br>افتراضي           |
| qam-32             | إنشاء ملف تعريف<br><b>ATDMA QAM-32</b><br>افتراضي           |
| طراز QAM-64        | إنشاء ملف تعريف<br>ATDMA QAM-64<br>افتراضي                  |
| كاك-8              | إنشاء ملف تعريف<br><b>ATDMA QAM-8</b><br>افتراضي            |
| qpsk               | إنشاء ملف تعريف<br><b>ATDMA QPSK</b><br>افتراضي             |
| regdata            | الطلب/تدفق البيانات                                         |
| طلب                | اندفاع الطلب                                                |
| طراز متین-mix-high | إنشاء ملف تعريف<br>تعديل مزيج ATDMA<br>QPSK/QAM-64          |

الجدول 4 - إعدادات ملف تعريف التعديل لوضع ATDMA

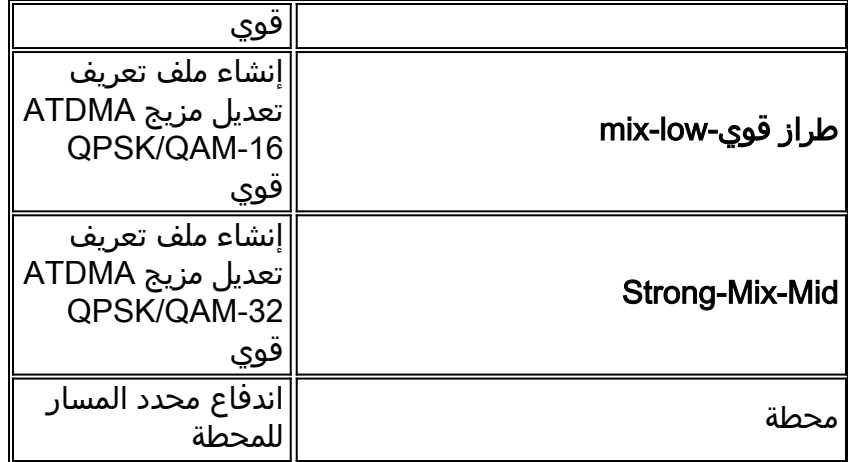

## <span id="page-15-0"></span><u>5x20S في وضع ATDMA باستخدام قطع صغيرة ذات tick-1 بعرض قناة 6. 4 ميجاهرتز</u>

ubr10k# **show cable modulation-profile cable6/0/0 upstream 0**

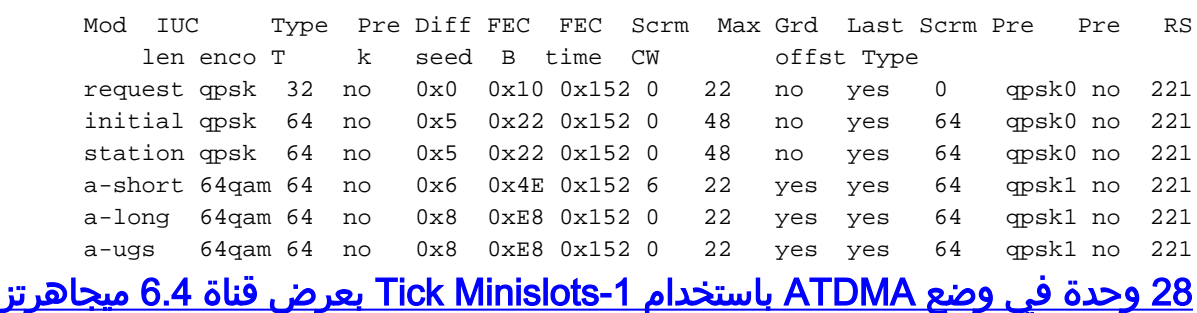

#### ubr7246-2# **show cable modulation-profile cable6/0 upstream 0**

<span id="page-15-1"></span>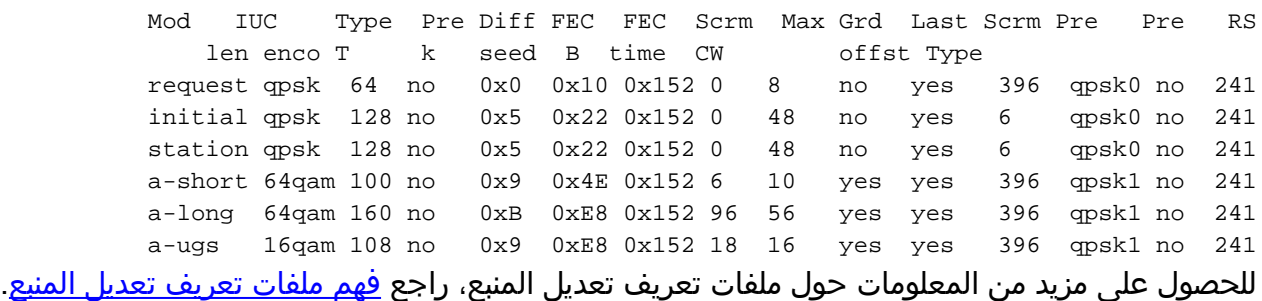

# <span id="page-15-2"></span>التحقق من تكوينات ATDMA وحركة المرور

للتحقق من أن أجهزة المودم تستخدم ATDMA عندما يراد ذلك، قم بإصدار هذه الأوامر لعرض إمكانيات CM وتكويناتها:

#### ubr7246-2# **show cable modem mac**

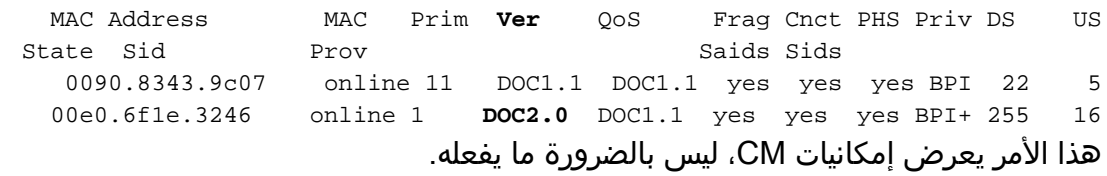

ubr7246-2# **show cable modem phy**

MAC Address I/F Sid USPwr USSNR Timing uReflec DSPwr DSSNR **Mode** (dBmV) (dB) Offset (dBc) (dBmV) (dB) ad7d C3/0/U0 1 41.03 31.13 2806 16 -1.00 34.05 tdma.0006.5305 0000.39f7.8e6b C6/0/U0 5 50.01 36.12 1469 22 0.02 34.08 **atdma** 000b.06a0.7120 C6/1/U1 1 32.00 36.12 2010 41 6.02 41.05 tdma يعرض ذلك أمر الصيغة والإعدادات المادية الأخرى للطبقة التي يستخدمها ال CM. لا تظهر بعض هذه الإدخالات ما لم يتم تكوين الاستعلام عن بعد.

### <span id="page-16-0"></span>التحقق من حركة مرور ATDMA

عند التحقق من حركة مرور ATDMA، من الأسهل مراقبة مودم كبل واحد على الولايات المتحدة. لا يتم تعيين الأمر ping، لذلك فهو إختبار سهل للتحقق من إستخدام المنح القصيرة للحزم الصغيرة، مثل إطارات إيثرنت بسرعة 64 بايت. قم بإصدار الأمر ping باستخدام 46 بايت من CMTS إلى CM.

أولا، تحقق من الإعدادات الصحيحة، مثل ملف تخصيص التعديل، والتكوين الجاري، ونوع CM.

```
قم بإصدار هذا الأمر:
.1
           ubr7246-2# show cable modulation-profile cable6/0 upstream 0
a-short 64qam 100 no 0x9 0x4E 0x152 7 14 yes yes 396 qpsk1 no 242
a-long 64qam 160 no 0xB 0xE8 0x152 245 255 yes yes 396 qpsk1 no 242
                                                      قم بإصدار هذا الأمر:
.2
```
ubr7246-2# **show cable modem cable6/0**

```
000b.06a0.7116 10.200.100.158 C6/0/U0 online 11 1.00 2065 0 N
```
إختبار عنوان IP المقصود والتحقق من زيادة الفتحات القصيرة بشكل صحيح.قد تزيد أكثر من المتوقع بسبب .3 حركة مرور بروتوكول إدارة الشبكة البسيط (SNMP (أو صيانة المحطة.قم بإصدار هذا الأمر: ubr7246-2# **show interface cable6/0 mac-scheduler 0 | inc Slots**

> **ATDMA Short Grant Slots 2100**, ATDMA Long Grant Slots 20871 قم بإصدار هذا الأمر: ubr7246-2# **ping**

```
:[Protocol [ip
                                          Target IP address: 10.200.100.158
                                                    Repeat count [5]: 1000
                                                    Datagram size [100]: 46
                                                  Timeout in seconds [2]: 1
                                                     :[Extended commands [n
                                                  :[Sweep range of sizes [n
                                             .Type escape sequence to abort
  :Sending 1000, 46-byte ICMP Echos to 10.200.100.158, timeout is 1 seconds
     !!!!!!!!!!!!!!!!!!!!!!!!!!!!!!!!!!!!!!!!!!!!!!!!!!!!!!!!!!!!!!!!!!!!!!
     !!!!!!!!!!!!!!!!!!!!!!!!!!!!!!!!!!!!!!!!!!!!!!!!!!!!!!!!!!!!!!!!!!!!!!
Success rate is 100 percent (1000/1000), round-trip min/avg/max = 1/3/28 ms
                                                          قم بإصدار هذا الأمر:
             ubr7246-2# show interface cable6/0 mac-scheduler 0 | inc Slots
```
**ATDMA Short Grant Slots 3100**, ATDMA Long Grant Slots 20871 هناك طريقة سهلة للتحقق من إستخدام المنح الطويلة للحزم الكبيرة، مثل إطارات إيثرنت بسرعة 1518 بايت، وهي إصدار الأمر ping باستخدام 1500 بايت من CMTS إلى CM.

> قم بإصدار هذا الأمر: .1ubr7246-2# **show interface cable6/0 mac-scheduler 0 | inc Slots**

ATDMA Short Grant Slots 3281, **ATDMA Long Grant Slots 20871**

2. إختبار الاتصال باستخدام إطارات إيثرنت بسرعة 1500 بايت للتحقق من إستخدام حركة مرور البيانات الطويلة ATDMA بشكل صحيح.

```
:[Protocol [ip
                                          Target IP address: 10.200.100.158
                                                     Repeat count [5]: 1000
                                                  Datagram size [100]: 1500
                                                  Timeout in seconds [2]: 1
                                                      :[Extended commands [n
                                                   :[Sweep range of sizes [n
                                             .Type escape sequence to abort
:Sending 1000, 1500-byte ICMP Echos to 10.200.100.158, timeout is 1 seconds
     !!!!!!!!!!!!!!!!!!!!!!!!!!!!!!!!!!!!!!!!!!!!!!!!!!!!!!!!!!!!!!!!!!!!!!
     !!!!!!!!!!!!!!!!!!!!!!!!!!!!!!!!!!!!!!!!!!!!!!!!!!!!!!!!!!!!!!!!!!!!!!
Success rate is 100 percent (1000/1000), round-trip min/avg/max = 4/5/36 ms
                                                           قم بإصدار هذا الأمر:
             ubr7246-2# show interface cable6/0 mac-scheduler 0 | inc Slots
```
ATDMA Short Grant Slots 3515, **ATDMA Long Grant Slots 21871**

### <span id="page-17-0"></span>التحقق من صحة محلل النطاق

ubr7246-2# **ping**

طريقة أخرى للتحقق من خصائص الطبقة المادية هي عرض الحزمة الأمريكية في مجال الوقت لمحلل النطاق. الشكل 7 يوضح حزمة سعة 1518 بايت باستخدام GAM-64 بسرعة 6. 4 ميجاهرتز.

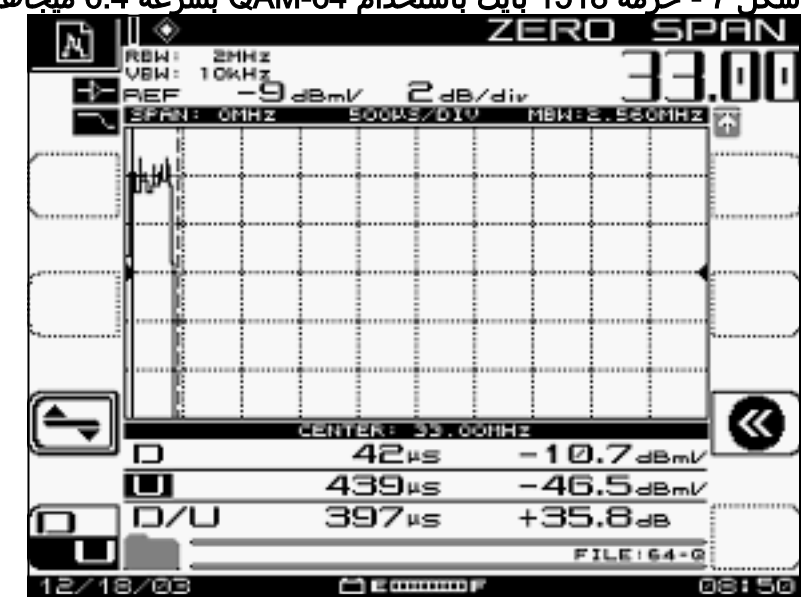

### شكل 7 - حزمة 1518 بايت باستخدام -64QAM بسرعة 6.4 ميجاهرتز

تتطلب الحزمة فقط حوالي 400 µ لأنها تستخدم نظام تعديل عالي ومعدل رمز.

<u>الشكل 8</u> يوضح الحزمة نفسها باستخدام 16-QAM بسرعة 3. 2 ميجاهرتز.

#### شكل 8 - حزمة 1518 بايت باستخدام 16-QAM بسرعة 3.2 ميجاهرتز

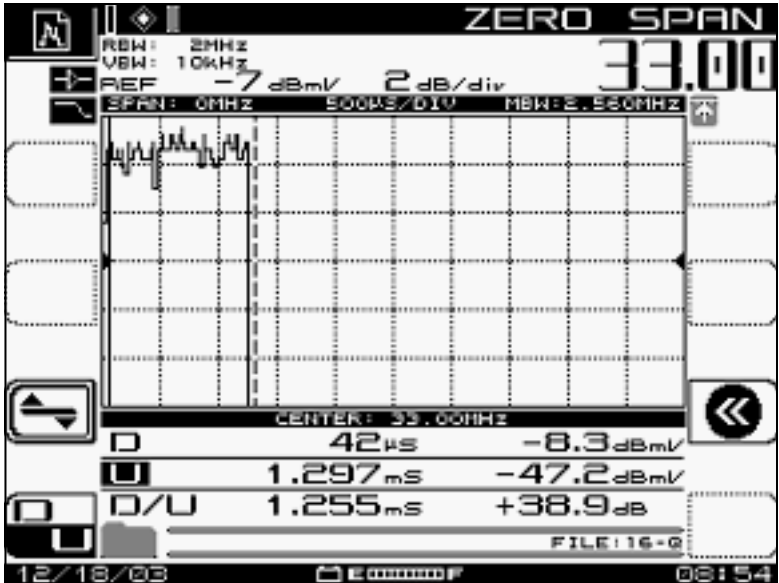

تتطلب الحزمة حوالي 1200 µ لأنها تستخدم نظام تعديل أقل ومعدل رمز. يبلغ سعة المعالجة -64QAM بسرعة 6.4 ميجاهرتز تقريبا 30 ميجابت في الثانية، مقارنة بذلك مع سعة المعالجة 16-QAM بسرعة 3.2 ميجاهرتز، والتي تبلغ 10 ميجابت في الثانية تقريبا. الفرق هو عامل من ثلاثة عوامل، والتي تتزامن مع مدة أطول بثلاث مرات للحزم.

الشكل 9 يوضح حزمة سعة 1518 بايت باستخدام QPSK بسرعة 3.2 ميجاهرتز.

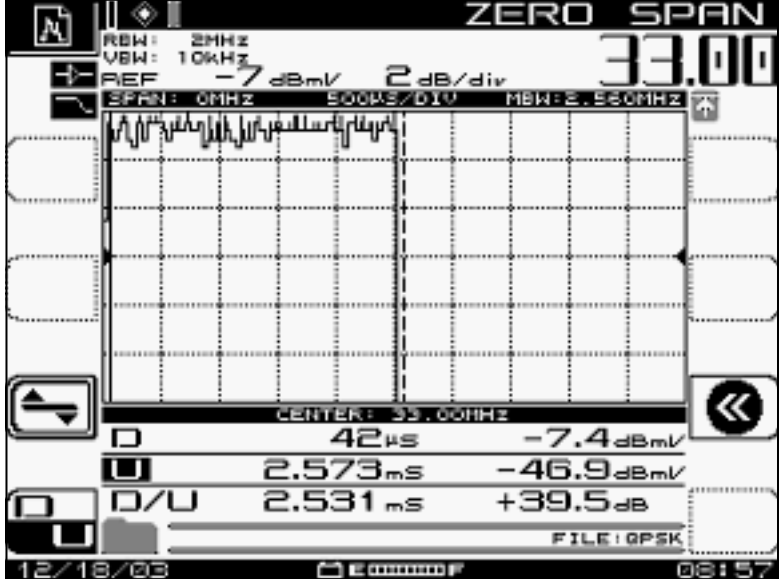

### شكل 9 - حزمة 1518 بايت باستخدام QPSK بسرعة 3.2 ميجاهرتز

تتطلب الحزمة حوالي 2500 µ لأنها تستخدم نظام التعديل الأدنى ومعدل رموز 2.56 مللي ثانية. يبلغ معدل QPSK عند سرعة 3.2 ميجاهرتز 5 ميجابت في الثانية تقريبا وهو أبطأ مرتين من <u>الشكل 8</u>، وبالتالي يعطي حزمة تستغرق وقتا أطول لإجراء التحويل البرمجي.

## <span id="page-18-0"></span>ملخص

ستقدم PHY 2.0، DOCSIS Cisco المتقدم، باستخدام الميزات التالية:

- MAC للدائرة المدمجة الخاصة بتطبيق (ASIC (من Cisco) واجهة DMPI هي متطلبات 2.0)
- (DS (28u و Broadcom US و) Broadcom DS (5x20 و Texas Instruments (TI) ATDMA US شركة●
	- محول محوري مدمج
	- الإدارة المتكاملة للطيف
- معالجة موزعة
- تعيين مرن للولايات المتحدة و DS) الواجهات الظاهرية)
	- موصل كثيف (20x5(

إذا كان سبب إستخدام ATDMA هو سرعات أكبر لكل مودم، فيجب تغيير العديد من المعلمات الأخرى، مثل علامات التجزئة الصغيرة وملف تعريف التعديل وإعدادات الاندفاع القصوى **وإعدادات الضغط الافتراضي للكابل** وإعدادات أخرى. لمزيد من المعلومات، ارجع إلى [فهم خرج البيانات في عالم DOCSIS](//www.cisco.com/en/US/tech/tk86/tk168/technologies_tech_note09186a0080094545.shtml).

هناك عوامل أخرى يمكن أن تؤثر مباشرة على أداء شبكة الكبلات لديك، مثل ملف تعريف جودة الخدمة (QoS(، والضوضاء التي تحدث في مصنع الكبلات، وتحديد المعدل، وتجميع العقد، والاستخدام المفرط، وما إلى ذلك. وتتم مناقشة معظم هذه الأمور بالتفصيل في <u>[أستكشاف الأخطاء وإصلاحها](//www.cisco.com/en/US/tech/tk86/tk89/technologies_tech_note09186a00800b123c.shtml)</u> عند<u> [الأداء البطيء في شبكات مودم الكبل](//www.cisco.com/en/US/tech/tk86/tk89/technologies_tech_note09186a00800b123c.shtml)</u> وفي [فهم سعة معالجة البيانات في عالم DOCSIS.](//www.cisco.com/en/US/tech/tk86/tk168/technologies_tech_note09186a0080094545.shtml)

ملاحظة: تأكد من أن 1.0 سم، والتي لا يمكن تجزئها، يكون الحد الأقصى للانفجار فيها أقل من 2000 بايت.

قد تظهر حالة واحدة في الأمر modem cab show هي na(reject(، وهو ما يشير إلى خطأ رفض. يحدث رفض (na (في هذه الحالات:

- عندما يرسل المودم "NACK للتسجيل" إلى CMTS بعد تلقي إستجابة تسجيل من CMTS.
- إذا فشل 1.1 DOCSIS) أو إصدار أحدث) CM في إرسال "مكدس تسجيل" مرة أخرى خلال الفترة الزمنية الصحيحة.

# <span id="page-19-0"></span>معلومات ذات صلة

- <u>[دعم تقنية الكبلات](//www.cisco.com/web/psa/technologies/index.html?c=268435499&referring_site=bodynav)</u>
- [الدعم الفني Systems Cisco](//www.cisco.com/cisco/web/support/index.html?referring_site=bodynav)

ةمجرتلا هذه لوح

ةي الآلال تاين تان تان تان ان الماساب دنت الأمانية عام الثانية التالية تم ملابات أولان أعيمته من معت $\cup$  معدد عامل من من ميدة تاريما $\cup$ والم ميدين في عيمرية أن على مي امك ققيقا الأفال المعان المعالم في الأقال في الأفاق التي توكير المالم الما Cisco يلخت .فرتحم مجرتم اهمدقي يتلا ةيفارتحالا ةمجرتلا عم لاحلا وه ىل| اًمئاد عوجرلاب يصوُتو تامجرتلl مذه ققد نع امتيلوئسم Systems ارامستناء انالانهاني إنهاني للسابلة طربة متوقيا.